## **Кривые класса F vs кривых класса A**

Муфтеев В.Г., Гумеров В.И., Ефимова Г.М., Зиатдинов Р.А., Зиганшина Ф.Т., Набиев Р. (подготовлено к публикации)

# **Class F curves vs Class A curves**

Mufteev V.G., Gumerov V.I., Efimova G.M., Ziatdinov R.A., Ziganshina F.T., Nabiev R.I.

# (prepared for publication)

## **Аннотация**

Проводится сравнительное тестирование методов моделирования кривых класса F программы FairCurveModeler с методами моделирования кривых класса A CAD-систем NX и Alias Design. Показывается неоспоримое преимущество методов программы FairCurveModeler.

## **Annotation**

Comparative testing of methods for modeling class F curves of the FairCurveModeler program with methods for modeling class A curves of the NX and Alias Design Studio CAD systems is carried out. The undeniable advantage of the FairCurveModeler program methods is shown.

## **Экспериментальная часть**

Какие методы построения сплайнов выбрать для моделирования функциональных кривых?

Можно выбрать методы моделирования кривых класса A топовых CAD-систем (NX [1], Alias Design [2]).

Авторы предлагают прикладную библиотеку КОМПАС FairCurveModeler 3D.rtw [3 FairCurveModeler 3D.rtw] или приложение FairCurveModeler app ZWCAD / BricsCAD / AutoCAD [4 ZWCAD / BricsCAD / AutoCAD], разработанных на основе функционала FairCurveModeler геометрического ядра C3D [5 C3D]. Программа обеспечивает моделирование кривых класса F, превосходящих по качеству кривые класса A.

Для моделирования кривых в CAD-системах используют два вида сплайновых кривых:

- локальные сплайны или геометрические сплайны;
- глобальные сплайны.

# **Experimental part**

Which spline construction methods should I choose to model functional curves?

You can choose methods for modeling class A curves from "top" CAD systems (NX [1], Alias Design [2]).

The authors offer the KOMPAS application library FairCurveModeler 3D.rtw [3 FairCurveModeler 3D.rtw] or the FairCurveModeler app ZWCAD / BricsCAD / AutoCAD [4 ZWCAD / BricsCAD / AutoCAD], developed based on the FairCurveModeler functionality of the C3D geometric kernel [5 C3D]. The program provides modeling of class F curves that are superior in quality to class A curves.

To model curves in CAD systems, two types of spline curves are used:

- local splines or geometric splines;

- global splines.

#### **Локальные сплайны или геометрические сплайны**

Исходные данные представляют собой ГО Эрмита в виде опорной ломаной с фиксированными направлениями касательных и значениями кривизны в вершинах опорной ломаной. Каждый сегмент определяется независимо от других сегментов по заданным параметрам ГО Эрмита.

#### **Local splines or geometric splines**

The initial data represents the Hermite geometric shape in the form of a support polyline with fixed tangent directions and curvature values at the vertices of the support polyline. Each segment is determined independently of other segments according to the given parameters of the Hermite GO.

#### **Глобальные сплайны**

В топовых CAD-системах для моделирования кривых высокого качества (класса A) используются NURBS кривые высоких степеней. NURBS кривые степени m обеспечивают порядок гладкости (m-1)-го порядка гладкости. Применяются два основных метода – метод построения глобального сплайна на опорной ломаной и прямой метод непосредственного задания ГО NURBS кривой в виде S-полигона.

Глобальные сплайны строятся на ломаной опорных точек. При определении параметров сегмента сплайна используются не только координаты вершин опорной ломаной, но и равенство производных различных порядков смежных сегментов в точках стыка сегментов. Эти условия приводят к необходимости решения системы уравнений. При этом опорные точки принимаются за узловые точки сплайна. В общем случае, изменение положения любой точки влияет на форму сплайна в целом. Считается, что построение глобального сплайна минимизирует некоторый энергетический функционал и обеспечивает плавность кривой в целом [6 Фокс & Пратт 82].

При прямом методе построения сплайна непосредственно задается управляющая ломаная сплайна (S-полигон), конфигурация которой достаточно точно определяет форму сплайновой кривой. Но прямой метод является трудоемким, так как для хорошего приближения эскиза кривой необходимо достаточно долго и кропотливо корректировать форму S-полигона.

Обычно построение выполняют в два этапа:

1) автоматическое построение глобального сплайна;

2) редактирование сплайна посредством S-полигона для достижения хорошего качества кривой на критических участках.

В программе FairCurveModeler используется метод построения виртуальной кривой (V-кривой) высокого качества (класса С<sup>5</sup>) [7 Муфтеев 80, 2006], которая затем аппроксимируется посредством рациональной кубической сплайновой кривой или Bсплайновой кривой высокой четной степени m, (m = 4/6/8/10) [8 Муфтеев & Марданов 2009 Донецк]. В работе [9 Муфтеев и др. 2014] была показана возможность применения программы FairCurveModeler для трассирования осевой линии дороги высокого качества по критериям плавности в САПР Дороги. Возможность определения «*V*-кривой» на дуальном геометрическом определителе позволяет строить и редактировать трассу одинаково высокого качества, как по пикетам, так и на ломаной тангенциального хода. Способ «*V*-кривой» с аппроксимацией *B*-сплайновой кривой высокой степени обеспечивает высокое качество трассы с участками перегиба и пространственной формы с обеспечением высокого порядка гладкости с плавным изменением кривизны и кручения во всех точках кривой.

#### **Global splines**

Top CAD systems use high-degree NURBS curves to model high-quality (class A) curves. NURBS curves of degree m provide (m-1)th order of smoothness. Two main methods are used the method of constructing a global spline on a reference polyline and the direct method of directly specifying a GO NURBS curve in the form of an S-polygon.

Global splines are built on a polyline of control points. When determining the parameters of a spline segment, not only the coordinates of the vertices of the supporting polyline are used, but also the equality of derivatives of different orders of adjacent segments at the junction points of the segments. These conditions lead to the need to solve a system of equations. In this case, the reference points are taken as the spline nodal points. In general, changing the position of any point affects the shape of the spline as a whole. It is believed that the construction of a global spline minimizes some energy functional and ensures the smoothness of the curve as a whole [6] Fox & Pratt 82].

With the direct method of constructing a spline, a control broken line of the spline (Spolygon) is directly specified, the configuration of which quite accurately determines the shape of the spline curve. But the direct method is labor-intensive, since for a good approximation of the curve sketch it is necessary to correct the shape of the S-polygon for a long time and painstakingly.

Typically construction is carried out in two stages:

1) automatic construction of a global spline;

2) editing the spline using an S-polygon to achieve good quality of the curve in critical areas.

The FairCurveModeler program uses a method for constructing a virtual curve (V-curve) of high quality (class C5) [7 Mufteev 80, 2006], which is then approximated using a rational cubic spline curve or a B-spline curve of high even degree m,  $(m = 4/6/8/10)$  [8 Mufteev & Mardanov 2009 Donetsk]. The work [9 Mufteev et al. 2014] showed the possibility of using the FairCurveModeler program to trace the centerline of a high-quality road according to smoothness criteria in CAD Roads. The ability to determine the "V-curve" on a dual geometric determinant allows you to build and edit a route of equally high quality, both along pickets and on a tangential polyline. The "V-curve" method with a high-degree B-spline curve approximation provides high quality routes with inflection areas and spatial shapes, ensuring a high order of smoothness with a smooth change in curvature and torsion at all points of the curve.

### **Сравнительное тестирование**

Проведем сравнительное тестирование методов класса F (C3D FairCurveModeler) и методов класса A NX и 'Alias Design Studio' (на демонстрационных версиях 2024).

#### **Comparative testing**

We will conduct comparative testing of class F methods (C3D FairCurveModeler) and class A methods of NX and Alias Design Studio (on demo versions in 2024).

#### **1. Построение кривой на замкнутой опорной ломаной**

Построим в NX (геометрическое ядро Parasolid) в качестве теста локально-выпуклую ломаную простейшей конфигурации со следующими координатами (рис. 1):

#### **1. Constructing a curve on a closed reference polyline**

Let us construct in NX (the Parasolid geometric kernel) as a test a locally convex broken line of the simplest configuration with the following coordinates (Fig. 1):

-63.2662,79.3069,0.0 77.6754,62.0014,0.0 96.3872,0.797938,0.0 32.7512,-75.0405,0.0 -87.0712,-91.8804,0.0 -138.077,-49.0811,0.0

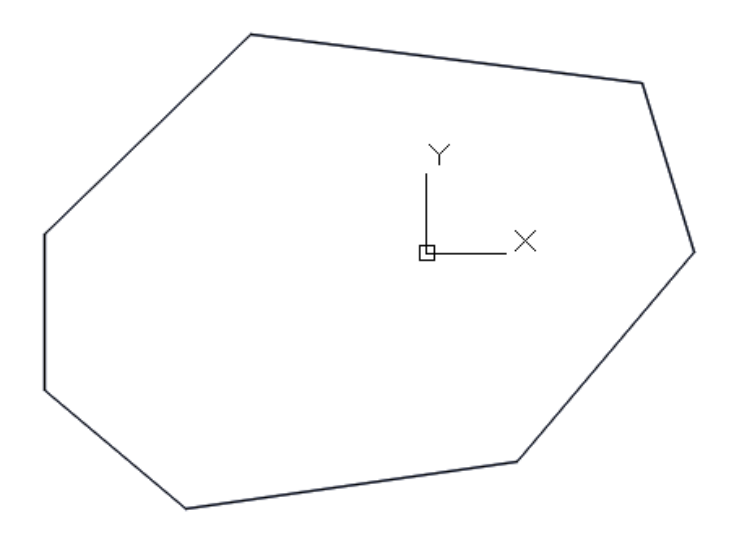

Рис. 1. Локально-выпуклая ломаная простейшей конфигурации

Fig. 1. Locally convex polyline of the simplest configuration

Построим сплайн 8-ой степени в системах NX и 'Alias Design Studio' (рис. 2, 3).

Let's construct an 8th degree spline in the NX and 'Alias Design Studio' systems (Fig. 2, 3).

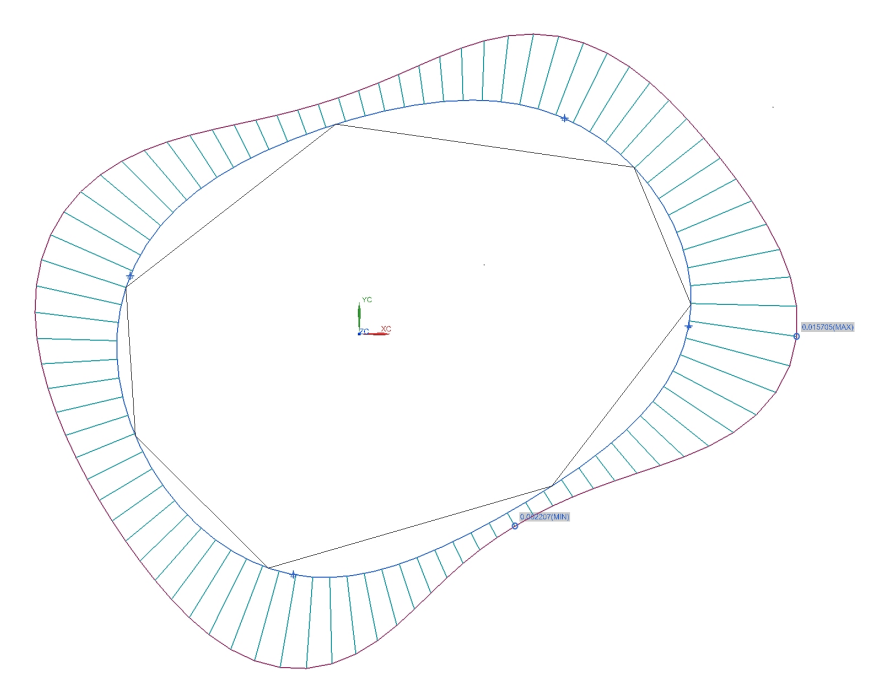

Рис. 2. Глобальный сплайн 8-ой степени в NХ.

Fig. 2. Global spline of the 8th degree in NX.

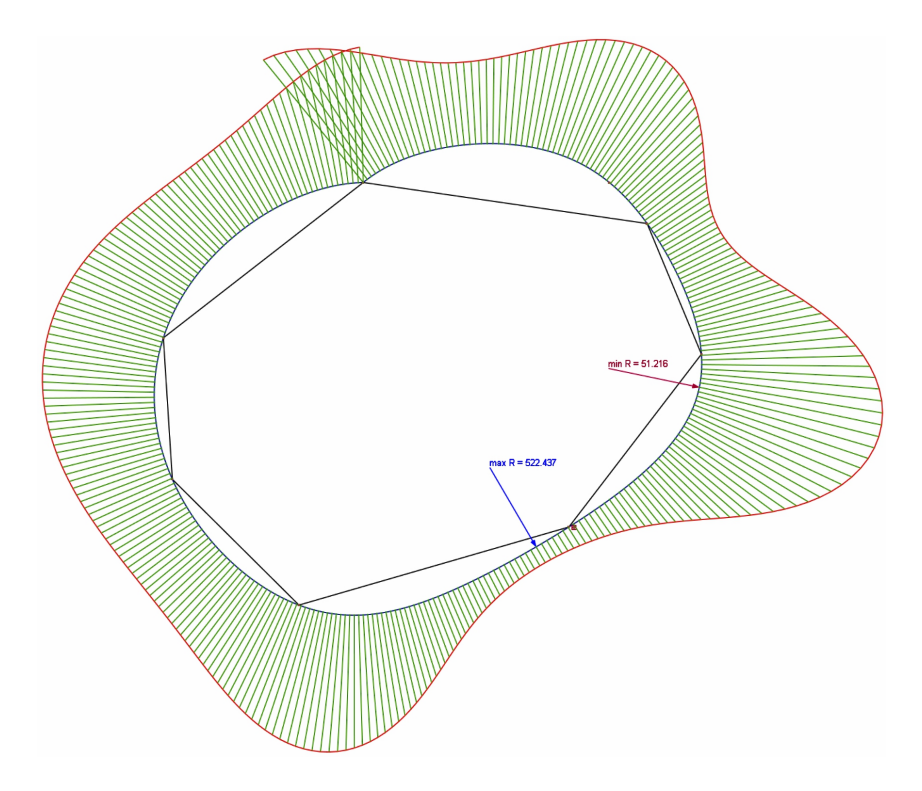

Рис. 3. Глобальный сплайн 8-ой степени в 'Alias Design Studio'

Fig. 3. Global spline of the 8th degree in 'Alias Design Studio'

Отметим выраженную осцилляцию формы графиков кривизны.

На той же опорной ломаной построим кривую в программе FairCurveModeler (рис. 4). Note the pronounced oscillation of the shape of the curvature graphs.

Using the same supporting polyline, we will construct a curve in the FairCurveModeler program (Fig. 4).

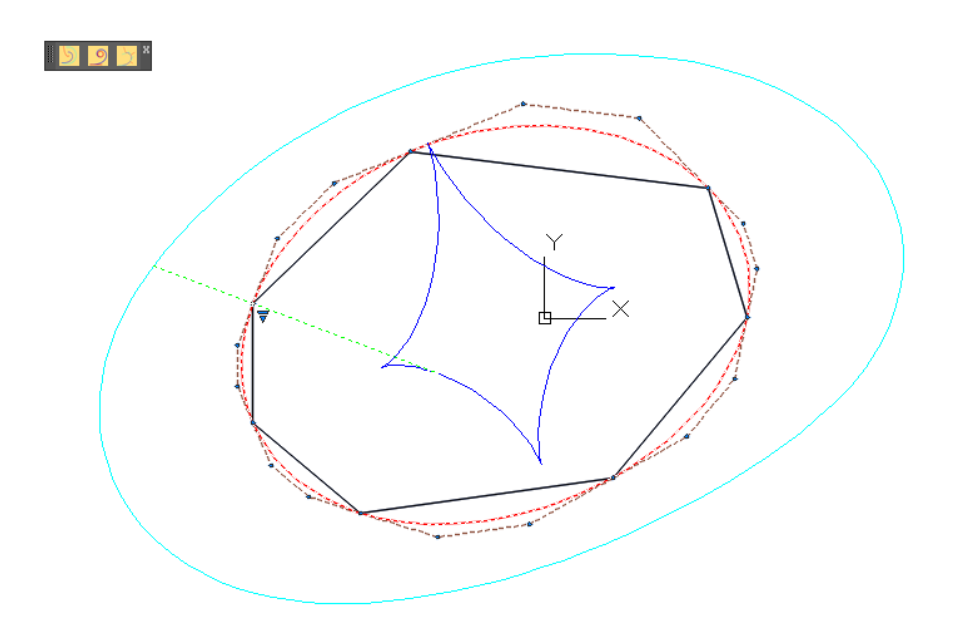

Рис. 4. График кривизны и эволюта V-кривой.

#### Fig. 4. Curvature graph and evolute of the V-curve.

Сравним качество кривых по их графикам кривизны (рис. 2,3) и (рис. 4). Визуально видно высочайшее качество кривой FairCurveModeler по критериям плавности. V-кривая обладает высоким качеством и NURBzS кривая, аппроксимирующая V-кривую, сохраняет высокое качество V-кривой. По сравнению с методом построения в NX метод FairCurveModeler обеспечивает более высокое качество по плавности изменения функции кривизны.

Let's compare the quality of the curves according to their curvature graphs (Fig. 2,3) and (Fig. 4). The highest quality of the FairCurveModeler curve according to smoothness criteria is visually visible. The V-curve is of high quality and the NURBzS curve, which approximates the V-curve, maintains the high quality of the V-curve. Compared to the NX construction method, the FairCurveModeler method provides higher quality in terms of the smoothness of the change in the curvature function.

От NURBzS модели кривой можно перейти к B-сплайновой кривой 8-ой степени. ГО вида S-полигона позволяет редактировать кривую с сохранением 7-го порядка гладкости (рис. 5).

From the NURBzS curve model you can move to a B-spline curve of the 8th degree. GO of the S-polygon type allows you to edit the curve while maintaining the 7th order of smoothness (Fig. 5).

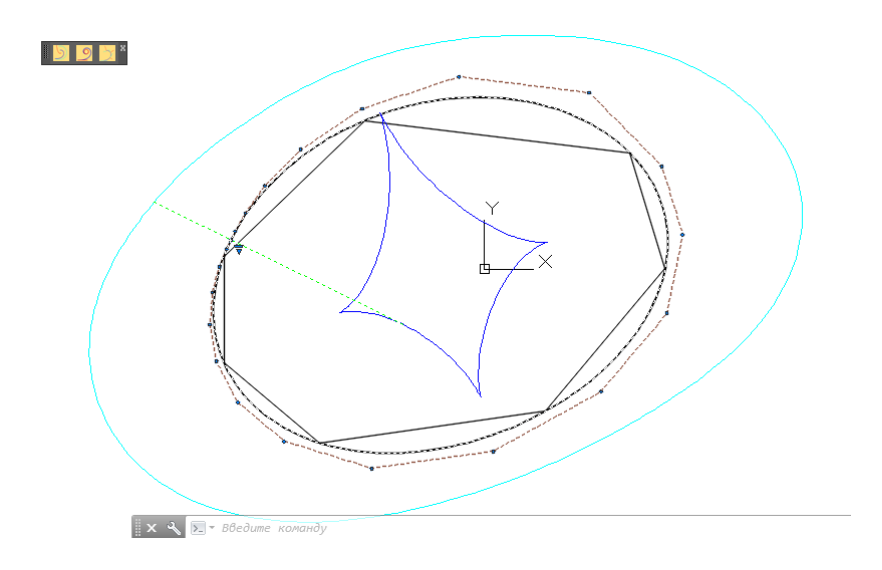

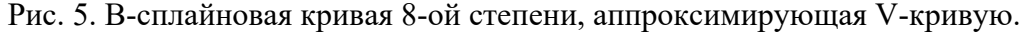

Fig. 5. B-spline curve of the 8th degree, approximating the V-curve.

Аппроксимация V-кривой посредством B-сплайновой кривой 8-ой степени также сохраняет качество V-кривой.

Approximating a V-curve with an 8th degree B-spline also preserves the quality of the Vcurve.

**2. Тест на класс F 2. Class F test**

Основное требование к качеству функциональных кривых – это минимизация количества вершин (экстремумов кривизны) кривой и плавное изменение кривизны.

The main requirement for the quality of functional curves is to minimize the number of vertices (extrema of curvature) of the curve and a smooth change in curvature.

Очевидно, что единственная кривая с минимальным количеством вершин – это окружность. Наиболее показательный тест для отбраковки методов, не удовлетворяющих требованиям к методам моделирования кривых класса F, - это тест на ломаной, принадлежащей окружности.

Obviously, the only curve with a minimum number of vertices is a circle. The most indicative test for rejecting methods that do not meet the requirements for methods for modeling class F curves is a test on a broken line belonging to a circle.

Проверим, относятся ли методы NX и 'Alias Design Studio' построения глобального сплайна к методам класса F.

Let's check whether the NX and 'Alias Design Studio' methods for constructing a global spline belong to class F methods.

Построим на точках окружности сплайн 8-ой степени в NX и 'Alias Design Studio' (рис. 6, 7).

Let's construct an 8th degree spline on the points of the circle in NX and 'Alias Design Studio' (Fig. 6, 7).

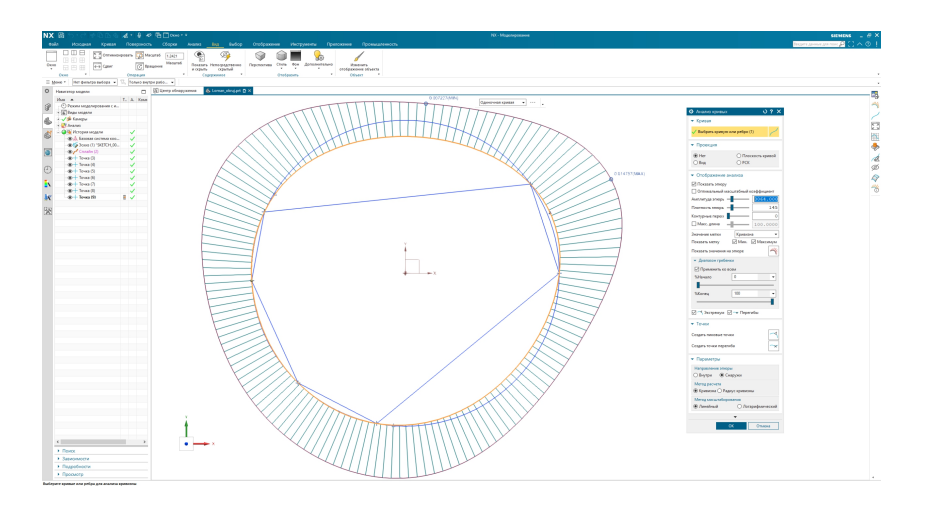

Рис. 6. Построение сплайна 8-ой степени в NX на точках окружности.

Fig. 6. Construction of an 8th degree spline in NX on points of a circle.

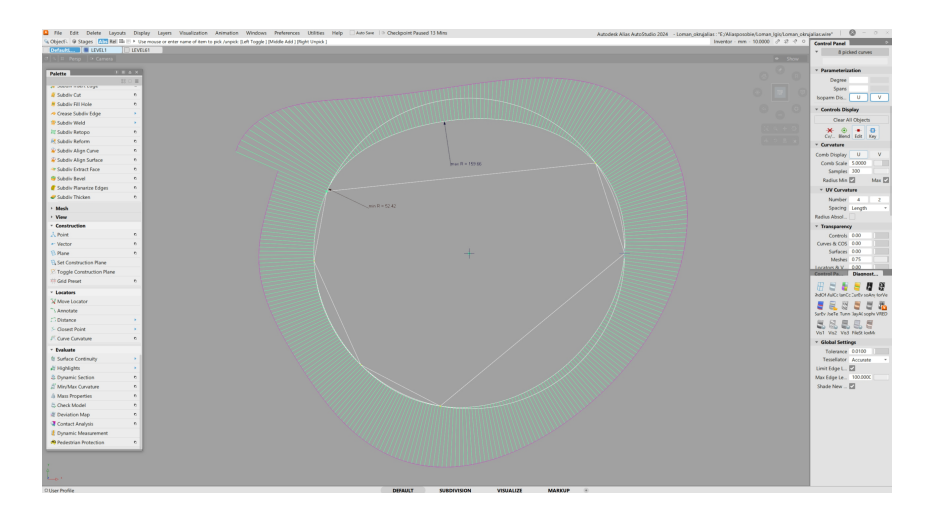

Рис. 7. Построение сплайна 8-ой степени в 'Alias Design Studio' на точках окружности.

Fig. 7. Construction of an 8th degree spline in 'Alias Design Studio' on points of a circle.

И без анализа графиков кривизны видно, что точность аппроксимации окружности посредством NURBS 8-ой степени в NX и в 'Alias Design Studio' на точках окружности "плюс-минус лапоть".

And without analyzing the curvature graphs, it is clear that the accuracy of approximating a circle using NURBS of the 8th degree in NX and in 'Alias Design Studio' at the points of the circle is "plus or minus bast shoes".

На тех же точках построим V-кривую в программе FairCurveModeler (рис. 8).

At the same points we will construct a V-curve in the FairCurveModeler program (Fig. 8).

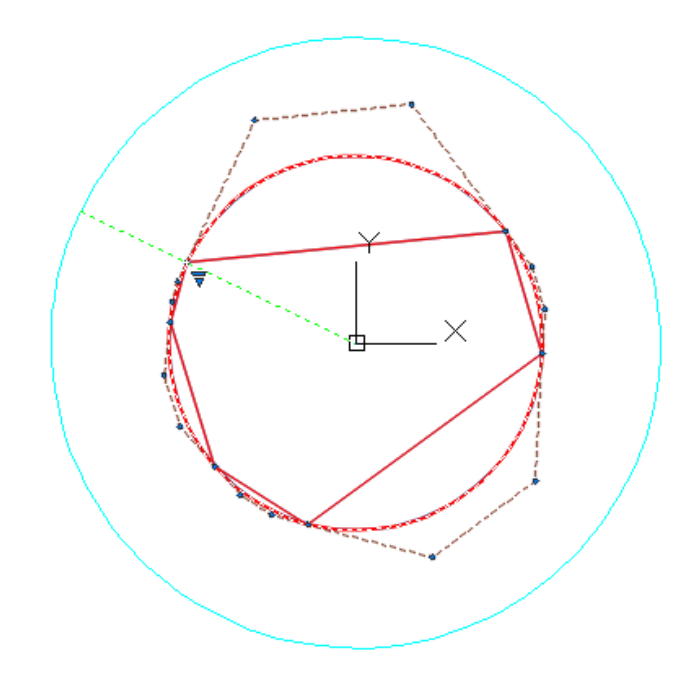

Рис. 8. V-кривая на точках окружности, аппроксимированная NURBzS кривой.

Rice. 8. V-curve on points of a circle, approximated by a NURBzS curve.

Макропараметры:

Macro parameters:

"Real Length = " 905.272 "Approximated Length = " 627.298 "Potential Energy  $=$  "  $0.0627298$ "Min Curvature  $=$  " 0.01 "Max Curvature  $=$  " 0.01

V-кривая, аппроксимированная кубической NURBzS кривой, обеспечивает **геометрически точное построение окружности**.

The V-curve, approximated by the cubic NURBzS curve, provides a geometrically accurate construction of the circle.

Построим в FairCurveModeler V-кривую, аппроксимированную B-сплайновой кривой 8-ой степени (рис. 9).

Let's construct a V-curve in FairCurveModeler, approximated by a B-spline curve of the 8th degree (Fig. 9).

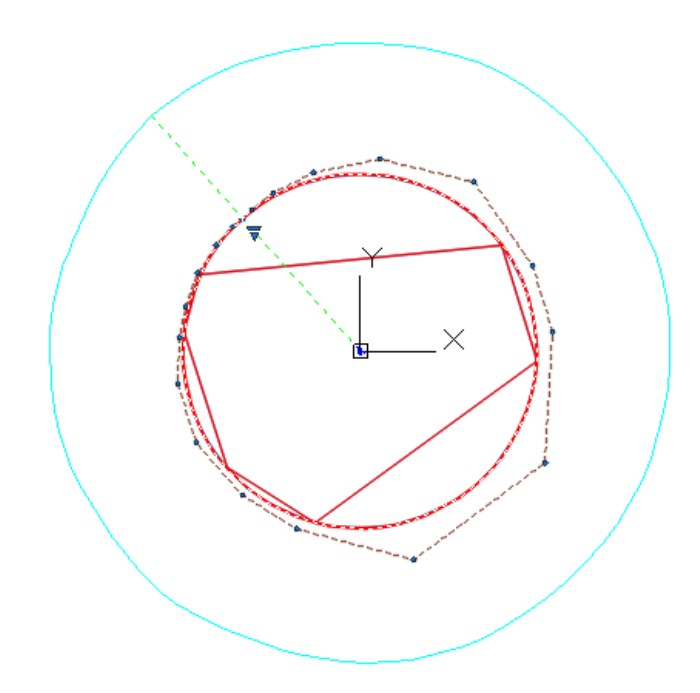

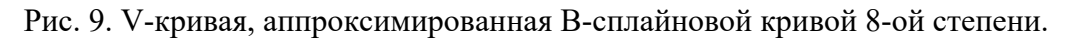

Fig. 9. V-curve approximated by a B-spline curve of the 8th degree.

Макропараметры: Macro parameters: "Real Length = " 769.591 "Approximated Length = " 628.644 "Potential Energy  $=$  "  $0.0627792$ 

"Min Curvature = " 0.00974056

"Max Curvature  $=$  "  $0.01025$ 

Построенная кривая **визуально совпадает с окружностью**. Значение кривизны находится в пределах [0.00974056, 0.01025]. Пульсация кривизны не превышает значения  $(-0.01025\ 0.00974056) = 0.00050944$ . Что составляет (\* (/ 0.00050944 0.01) 100) = 5.0944 % от номинального значения кривизны.

The constructed curve visually coincides with the circle. The curvature value is in the range  $[0.00974056, 0.01025]$ . The curvature ripple does not exceed the value  $(-0.01025, 0.00974056)$  = 0.00050944. Which is  $(* (0.00050944 0.01) 100) = 5.0944\%$  of the nominal curvature value.

Сравнительное тестирование показывает, что методы моделирования кривых класса в NX и 'Alias Design Studio' не обеспечивают качество кривых класса F.

Comparative testing shows that NX and 'Alias Design Studio' class curve modeling methods do not provide class F quality curves.

## **3. Моделирование на касательной ломаной**

### **3. Modeling on a tangent polyline**

В зарубежных CAD-системах не существует метода построения глобального сплайна на касательной ломаной. Программа FairCurveModeler обладает, в этом смысле, неоспоримым преимуществом перед зарубежными CAD-системами.

In foreign CAD systems there is no method for constructing a global spline on a tangent polyline. The FairCurveModeler program has, in this sense, an undeniable advantage over foreign CAD systems.

Отметим важный стратегический момент. Технология построения V-кривой на касательной ломаной и аппроксимация V-кривой посредством NURBzS кривой или Bсплайновой кривой высокой степени полностью вписывается привычную для проектировщиков парадигму моделирования обводов в авиастроении [10 Котов И.И.].

Let us note an important strategic point. The technology of constructing a V-curve on a tangent polyline and approximating the V-curve using a NURBzS curve or a high-degree Bspline curve completely fits the paradigm of modeling contours in the aircraft industry that is familiar to designers [10 Kotov I.I.].

Именно возможность построения кривой высокого качества в программе FairCurveModeler на касательной ломаной позволяет поднять классический способ построения кривой на касательной ломаной на высочайший уровень и ввести в класс методов класса F.

It is the ability to construct a high-quality curve in the FairCurveModeler program on a tangent polyline that allows us to raise the classic method of constructing a curve on a tangent polyline to the highest level and introduce it into the class of F-class methods.

Отметим также некоторые случаи моделирования функциональных кривых на касательных ломаных:

- моделирование трассы дороги на касательной ломаной теодолитных ходов;

- профилирование профиля кулачка с тарельчатым толкателем.

Let us also note some cases of modeling functional curves on tangent broken lines:

- modeling of the road route on the tangent broken line of theodolite traverses;

- profiling of the cam profile with a disc pusher.

Выполним построение на касательной ломаной (рис. 10).

Let's construct on a tangent polyline (Fig. 10).

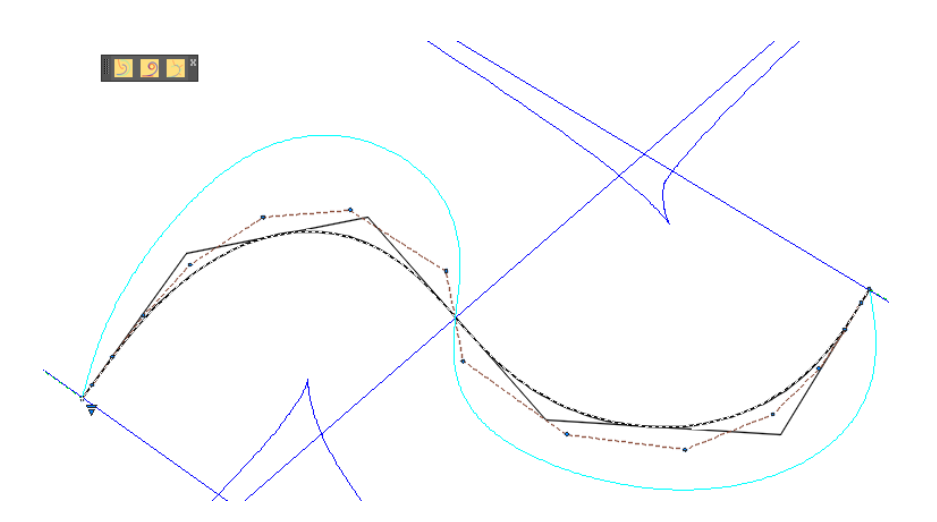

Рис. 10. V-кривая на касательной ломаной, аппроксимированная B-сплайновой кривой 8-ой степени.

#### Fig. 10. V-curve on a tangent polyline, approximated by a B-spline curve of the 8th degree.

Как видно по результатам сравнительного тестирования, методы NX и 'Alias Design Studio' построения NURBS-кривых высоких степеней на опорных точках не удовлетворяют требованиям к методам класса F. Поэтому дизайнер вынужден доводить качество кривой до требуемых кондиций редактированием S-полигона NURBS кривой. А этот способ ручной подгонки кривой очень трудоемкий и требует высокой квалификации. В руководствах CAD-систем подчеркивается чувствительность способа к изменениям положения первых вершин управляющего полигона.

As can be seen from the results of comparative testing, the NX and 'Alias Design Studio' methods for constructing high-degree NURBS curves on control points do not meet the requirements for class F methods. Therefore, the designer is forced to bring the quality of the curve to the required standards by editing the S-polygon of the NURBS curve. And this method of manually adjusting the curve is very labor-intensive and requires high qualifications. The manuals of CAD systems emphasize the sensitivity of the method to changes in the position of the first vertices of the control polygon.

В работе [11 Муфтеев 2009 Устойчивость] раскрывается причина неустойчивости формообразования B-сплайновых кривых высоких степеней при редактировании первых вершин S-полигона и предлагается техника редактирования S-полигона в открытом формате, которая решает эту проблему неустойчивости и позволяет управлять плавностью кривых на концевых участках.

The article [11 Mufteev 2009 Stability] reveals the reason for the instability of the formation of B-spline curves of high degrees when editing the first vertices of an S-polygon and proposes a technique for editing an S-polygon in an float format, which solves this problem of instability and allows you to control the smoothness of the curves at the end sections.

Методы FairCurveModeler позволяют "с первого подхода" моделировать кривые высокого качества на опорных точках. Методы высокопроизводительны и не требуют высокой квалификации. Это позволяет использовать метод в широкой практике проектирования.

FairCurveModeler methods allow you to model high-quality curves on control points "from the first go." The methods are highly productive and do not require high qualifications. This allows the method to be used in wide design practice.

## **Образовательный процесс Educational process**

Для инженеров в настоящее время чрезвычайно важно уметь работать с инновационными методами моделирования кривых и поверхностей и иметь возможность работать с программным продуктом с такими методами. Разработчики предлагают бесплатно программный продукт (FairCurveModeler 3D прикладная библиотека КОМПАС) для образовательного процесса в ВУЗах или в учебных центрах по повышению квалификации инженеров.

It is now extremely important for engineers to be able to work with innovative methods for modeling curves and surfaces and to be able to work with a software product with such methods. The developers offer a free software product (FairCurveModeler 3D application library KOMPAS) for the educational process in universities or in training centers for advanced training of engineers.

Скачать продукт Вы можете по ссылке

You can download the product from the link

[http://spliner.ru/load/program\\_descriptions/kompas\\_3d/prikladnaja\\_bibliote](http://spliner.ru/load/program_descriptions/kompas_3d/prikladnaja_biblioteka_faircurvemodeler3d_x64_rtw_kompas_3d/7-1-0-36)[ka\\_faircurvemodeler3d\\_x64\\_rtw\\_kompas\\_3d/7-1-0-36](http://spliner.ru/load/program_descriptions/kompas_3d/prikladnaja_biblioteka_faircurvemodeler3d_x64_rtw_kompas_3d/7-1-0-36)

Код активации будет обновляться каждый месяц.

The activation code will be updated every month.

## **Выводы**

#### **Conclusions**

1. Проведено сравнительное тестирование методов моделирования кривых класса F программы FairCurveModeler с методами моделирования кривых класса A CAD-систем NX и 'Alias Design Studio'. Показывается неоспоримое преимущество методов моделирования NURBS кривых геометрического ядра C3D перед геометрическими ядрами Parasolid и ACIS.

1. Comparative testing of methods for modeling curves of class F of the FairCurveModeler program with methods for modeling curves of class A of CAD systems NX and 'Alias Design Studio' was carried out. The undeniable advantage of methods for modeling NURBS curves of the C3D geometric kernel over the Parasolid and ACIS geometric kernels is shown.

2. Пользователи NX и 'Alias Design Studio' могут использовать для улучшения кривых класса A до качества кривых класса F с использованием приложений FairCurveModeler.

2. NX and 'Alias Design Studio' users can use to improve class A curves to class F curve quality using FairCurveModeler applications.

3. Предложен бесплатно программный продукт (FairCurveModeler 3D прикладная библиотека КОМПАС) для немедленного использования в образовательном процессе и на курсах повышения квалификации.

3. A free software product (FairCurveModeler 3D application library KOMPAS) is offered for immediate use in the educational process and in advanced training courses.

## **Литература Literature**

[1 NX ]. САПР NX фирмы Сименс. <https://www.syssoft.ru/siemens/nx-cad-nx-cam/>

[2 Alias Design] Autodesk Alias: Create high-quality, desirable products. https://www.autodesk.com/products/alias-products/overview?term=1-YEAR&tab=subscription

[3 FairCurveModeler 3D.rtw] FairCurveModeler 3D прикладная библиотека КОМПАС 3D. http://spliner.ru/HELP.html

[4 ZWCAD / BricsCAD / AutoCAD] http://spliner.ru/HELP\_RU/Help\_Ru.html

[5 C3D] <https://c3dlabs.com/en/>

[6 Фокс & Пратт 82] Фокс А., Пратт М. Вычислительная геометрия. Применение в проектировании и на производстве / Пер.с англ. –М.: Мир, 1982. -304 с

[6 Fox & Pratt 82] Fox A., Pratt M. Computational geometry. Application in design and production / Translated from English. –M.: Mir, 1982. -304 p.

[7 Муфтеев 80, 2006] Муфтеев В.Г., Марданов А.Р., Геометрическое моделирование кривых линий и поверхностей высокого качества // Прикладная геометрия. Applied Geometry [Электронный ресурс]: науч. журн. / Моск. авиационный ин-т (гос.техн.университет) "МАИ". - Электрон. журн. - Москва : МАИ, 2006. - №18; вып.8, – Режим доступа к журн.: http://www.mai.ru. – Загл. с титул. экрана. - стр. 67-89.

[7 Mufteev 80, 2006] Mufteev V.G., Mardanov A.R., Geometric modeling of curved lines and high-quality surfaces // Applied Geometry. Applied Geometry [Electronic resource]: scientific. magazine / Moscow Aviation Institute (State Technical University) "MAI". - Electron.

magazine - Moscow: MAI, 2006. - No. 18; Issue 8, – Journal access mode: http://www.mai.ru. - Cap. with title. screen. - pp. 67-89.

[8 Муфтеев & Марданов 2009 Донецк] Муфтеев В.Г., Марданов А.Р. Изогеометрическое моделирование кривых линий и поверхностей высокого качества по базовым критериям плавности / Сборник трудов ДонНТУ серии "Информатика, кибернетика и вычислительная техника". - 2009. - Вып. 10(153).

[7 Mufteev 80, 2006] Mufteev V.G., Mardanov A.R., Geometric modeling of curved lines and high-quality surfaces // Applied Geometry. Applied Geometry [Electronic resource]: scientific. magazine / Moscow Aviation Institute (State Technical University) "MAI". - Electron. magazine - Moscow: MAI, 2006. - No. 18; Issue 8, – Journal access mode: http://www.mai.ru. - Cap. with title. screen. - pp. 67-89.

[9 Муфтеев и др. 2014 трасса дороги] Муфтеев В.Г., Талыпов М.А., Абдуллин М.М., Федоров П.А., Фаттахов М.М. Проектирование оси трассы с помощью программы FairCurveModeler.

[9 Mufteev et al. 2014 road route] Mufteev V.G., Talypov M.A., Abdullin M.M., Fedorov P.A., Fattakhov M.M. Designing the alignment axis using the FairCurveModeler program.

[10 Котов И.И.] Котов И.И. Начертательная геометрия (на принципах программированного обучения). М.: Высшая школа, 1970. 384 с.

[10 Kotov I.I.] Kotov I.I. Descriptive geometry (based on the principles of programmed learning). M.: Higher School, 1970. 384 p.

[11 Муфтеев 2009 Устойчивость] Программа изогеометрического моделирования кривых линий высокого качества. WEB-приложение CAD-систем / В.Г. Муфтеев, А.Р.Марданов, А.Н.Романюк, В.Г. Турта, И.М.Фархутдинов // Компьютерная графика и распознавание изображений. Материалы международной научно-технической интернетконференции. Винница. 2012. С. 127-139.

[11 Mufteev 2009 Stability] High quality isogeometric modeling program for curved lines. WEB application for CAD systems / V.G. Mufteev, A.R.Mardanov, A.N.Romanyuk, V.G. Turta, I.M. Farkhutdinov // Computer graphics and image recognition. Proceedings of the international scientific and technical Internet conference. Vinnitsa. 2012. pp. 127-139.